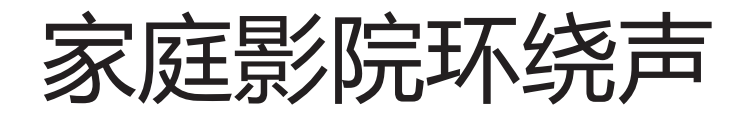

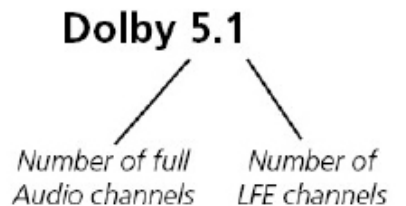

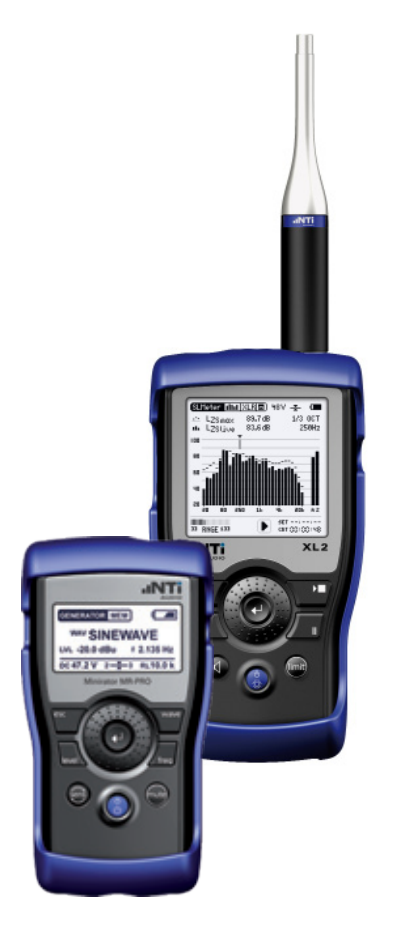

与 XL2 音频与声学分析仪

如今的家庭影院系统通常都会含有一个杜比环绕 音响系统(Dolby surround sound system) 。例如,Dolby 5.1 描述的配置:5个全音通道 (左声道,中央通道,右声道,左环绕声,右环 绕声)和一个低音通道LFE.低音通道LFE可以将 20Hz- 120 Hz范围内的低音效果展现出来, 如 电影中隆隆爆炸声等。

您可以按照下面的指南将家庭影院的环绕效果调 到最佳状态。

## 1. 安装家庭影院房间的应该如何设计?

如果听众听到的声音是直接从扬声器中传出来 的,那么听众感觉比较舒适。任何额外的反射 声,比如从墙壁、地板、天花板等地方反射声, 都会有损环绕效果。因此房间设计的基本指导方 针符合常规电影院设计:

- 左右墙壁不能平行,而应该从前面到后面逐渐 扩大,呈梯形分布。这种设计可以将两侧墙壁 的反射声引到后墙。
- 后墙做吸声处理
- 天花板和地板不能平行
- 地板上铺地毯,墙壁上挂窗帘
- 防止有任何硬的,固体的反射材料比如玻璃
- Exel Line: Minirator MR-PRO 座位区域要选取软垫座位,而不能是硬木椅

 $\begin{array}{c} \bigcap\hspace{0.08cm} \bigcap\hspace{0.08cm} \bigcap\hs$ 

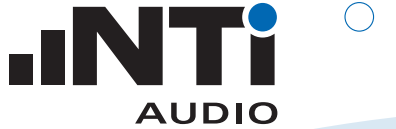

2. 如何设置环绕声系统?

将扬声器排列在以座位区域为中心的圆形周围, 如果空间限制演讲者的发言,那扬声器应该尽可 能的排列在圆圈上,这样的环绕效果最好。

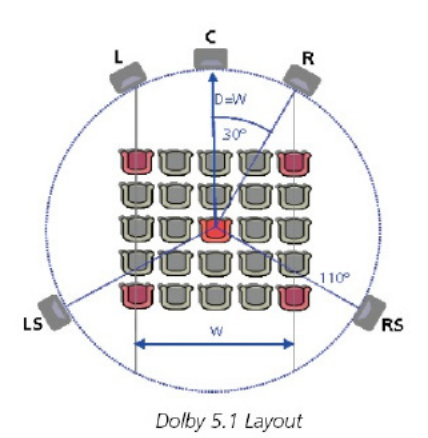

Dolby 5.1 Layout

应用手册 。。

扬声器的高度略高于听众的耳朵,比如130- 140cm.低音通道位置并没有严格要求, 因为低 音是非线性的。通常将低音通道放置在中央通道 旁边。

### 3. 如何进行家庭影院的安装?

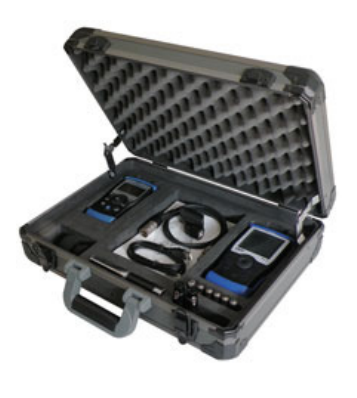

Exel 环绕声套件

要求:

- Digirator DR2 含扩展音频文件( DVD中有)
- XL2 音频与声学分析仪
- M4260 或者 M2210 量测麦克风
- Minirator MR-PRO
- 麦克风支架
- 1m XLR 音频线

一些A/V功放可以自动完成基本调试。它产生 的声音效果只代表某个人的看法,比如研发人 。<br>员觉得这样就可以了, 但并不代表其他人也认 同。本指南支持自定义设置,您可以将系统调 到符合您个人的需求。

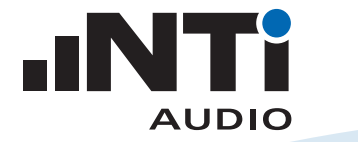

# 应用手册 。。

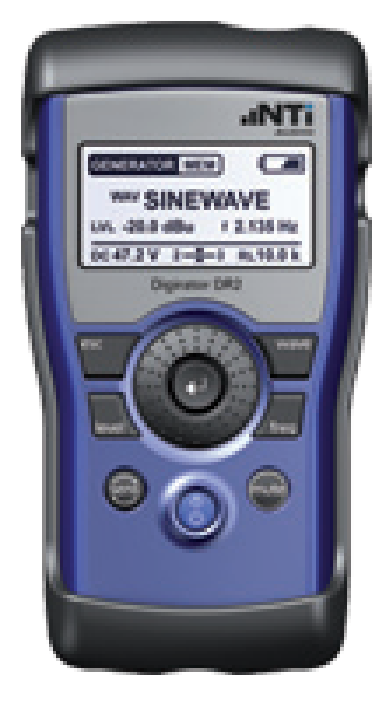

Digirator DR2

NTi Audio 的 Digirator DR2 产生环绕测试 信号,用来验证和调整专业 Dolby 和 DTS 设 **备。Acoustilyzer 和 MiniSPL 量测麦克风组成** 一个2级的音频分析仪。DR2 和 AL1 的组合是 提高家庭影院系统性能一个理想的套件。

家庭影院安装中建议进行的测试项目:

- 基本性能测试
- 极性
- 不同位置的频响
- 声压级
- 延迟
- 转换线路

您可以将所有的测试结果导入电脑中,然后进行 分析处理。

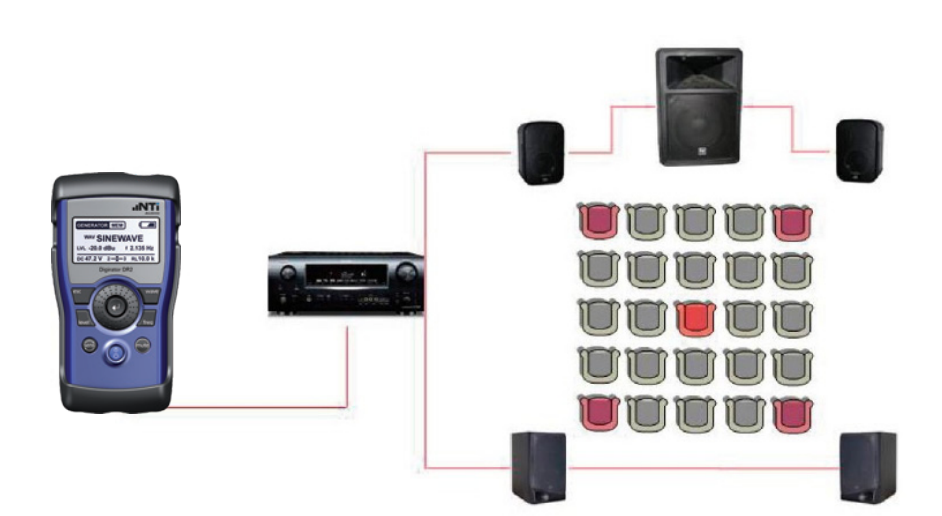

Home Cinema Test Configuration

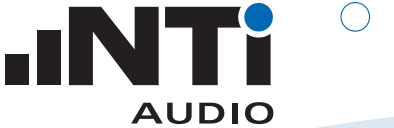

# 应 用 手 册 。

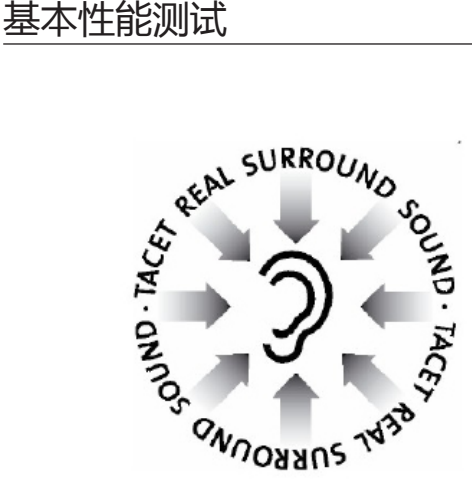

- 将A/V功放的增益调到最小
- 将 Digirator 接到功放的输入端
- 将 M4260 或者 M2210 麦克风连同麦克风支 架安放到测量位置,麦克风高度在听众头部典 型高度位置上,将 XL2 直接连或通过一根 XLR缆线连接到麦克风上。
- XL2: 选择 SLMeter, 123, LCFlive
- Digirator: 选择 DOLBY -> D\_51 -> PNOISE\_L (左声道粉噪声信号)
- 调整功放的增益,将座位上声压级调到一个典 型声压级上,e.g. 75 dBSPL。
- 其他扬声器的设置如上

## 扬声器极性

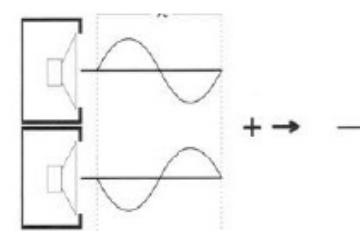

### 极性相反的信号相互抵消

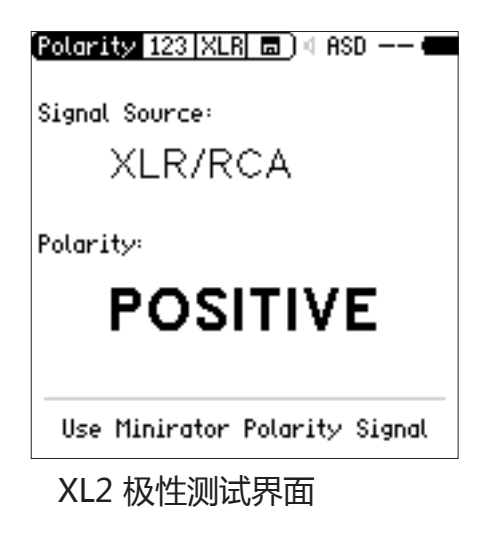

极性测试主要是验证缆线和扬声器极性。错误的 极性可能导致一些声音的消失甚至某一频段范围 内声音消失。一些扬声器生产厂商特地在扬声器 箱体内设置一个极性相反的扬声器以提高声音 效果。如果您察觉有不同的极性(比如左声道为 负),请确保相反的扬声器具有相同的极性(右 声道也为负)。

请验证一下扬声器电缆在不同极性读取左右扬声 器或左右环绕声扬声器。

- M4260 或者 M2210 麦克风连同麦克风支架 安放到测量位置,麦克风高度在听众头部典 型高度位置上,将 XL2 直接连或通过一根 XLR 缆线连接到麦克风上。
- XL2 选择: Polarity -> Signal Source XLR/ RCA
- Digirator: 选择 DOLBY -> D\_51 -> POLARI\_L (左声道极性信号)
- 测量扬声器极性
- 用同样的方法来量测其它通道

 $\begin{array}{c} \bigcap\hspace{0.08cm} \bigcap\hspace{0.08cm} \bigcap\hs$ 

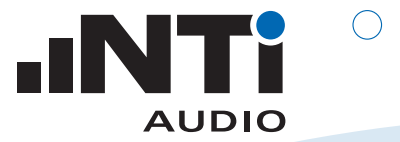

## 不同位置的频响

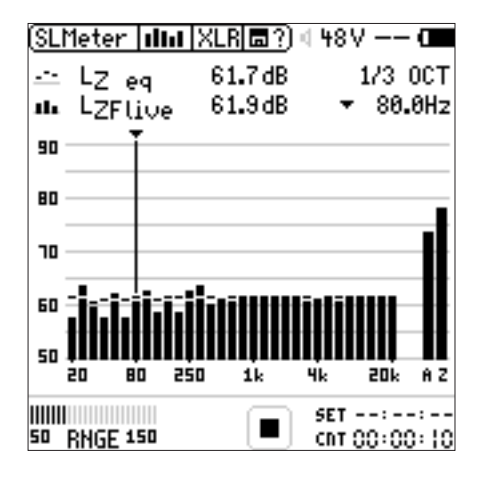

XL2 RTA界面

每个座位的频响都不一样。为了优化每个位置 的声学效果,你需要在每个位置进行量测,并 且将所有结果求平均。

- XL2: 选择 SLMeter, RTA , 1/3 oct., LZeq
- Digirator: 选择 DOLBY -> D\_51 -> PNOISE (所有通道的粉噪声)
- 测量主要位置的频响,测试5秒钟后按暂停
- 将麦克风放置在外部角落的座位,继续RTA测 试,5秒后按暂停,
- 在其他各角落位置以同样的方法分别继续测 试

5秒 的RTA后按暂停

• 最后一个位置测完后按停止键。则XL2屏幕的 图形就是各个位置上最终平均的频率响应。

- 调整 EQ 最终得到一个平滑的频率响应
- 重复之前的测试,以验证您的EQ调整

声压级

(SLMeter | 123 | XLR| 圜?) 4 48 V -- 0

L<sub>Ceg</sub>

LeF

 $---$ 

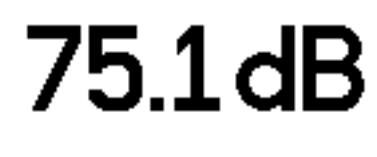

75.0dB ----dB **HILL COMMUNIST**  $SET - - - - - - - -$ 50 RNGE 150 chT 00:00:05

XL2 声压级界面

在主要位置上,所有扬声器发出的声音应该相 同。

- M4260 或者 M2210 麦克风连同麦克风支架 安放到测量位置,麦克风高度在听众头部典 型高度位置上,将 XL2 直接连或通过一根 XLR 缆线连接到麦克风上。
- XL2: 选择 SLMeter, 123, LCeq,量测时间5秒
- Digirator:选择 DOLBY -> D\_51 -> PNOISE\_L (左声道的粉噪声)
- 调整功放的增益旋钮,使得位置上的声压级为 75 dBSPL +/-0.5dB
- 对其他扬声器执行相同操作,使得各自在这个 位置上的声压级为 75 dBSPL +/-0.5dB
- 注意显示在 RTA 上,1 kHz声压级。这个值在 LFE的设置上将会用到。

 $\begin{array}{c} \bigcirc \hspace{.12cm} \bigcirc \hspace{.12cm} \bigcirc \hspace{.12cm} \hspace{.12cm} \bigcirc \hspace{.12cm} \circ \hspace{.12cm} \circ$ 

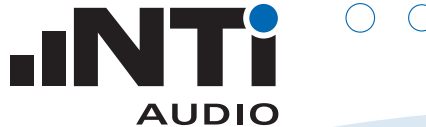

应用手册 。。

LFE 低音通道是专门为了低音效果而设置 的。LFE通道在20Hz-120Hz范围内的声压级要 比其它通道高10dB左右。

- Digirator:选择 DOLBY -> D\_51 -> PNOI\_ LFE (LFE通道粉噪声l)
- **•** XL2: 选择 SLMeter, RTA , 1/3 oct., LZeq
- 测量低音扬声器在低频带20Hz 120Hz内的 声压级。它的大小要比全通道在1 kHz的声压 级高10dB。

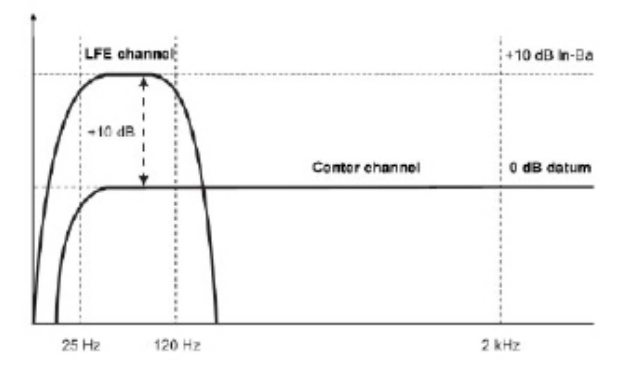

LFE 与环绕声扬声器声压级的设定

延时

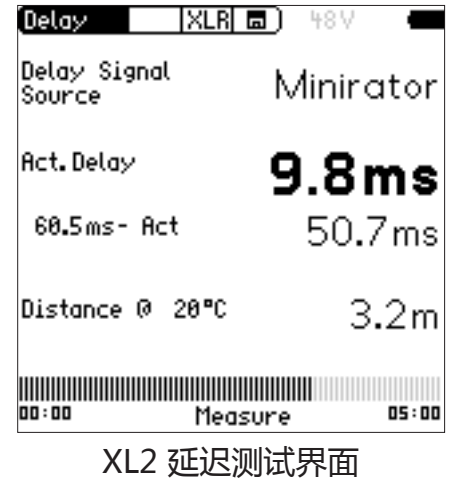

所有扬声器的声音都应该同时到达测量位置。

- 将Minirator MR-PRO连接到模拟信号输入端 口
- 选择DELAY (延迟测试信号)
- **•** XL2: 选择 Delay 功能 ,然后通过XLR输入同 步
- 测量左声道在主要量测位置上的延时时间
- **•**测量其他扬声器在此位置的延迟时间,并调整 使所有扬声器的延迟时间一致。

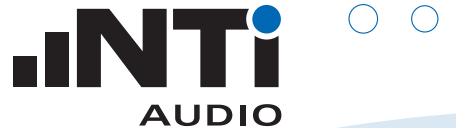

#### 交叉部分设置

- **•** XL2: 选择SLMeter, RTA 模式, 1/3 oct,LZeq
- **•** Digirator: 选择 DOLBY -> D\_51 -> PNOISE (所有通道的粉噪声)
- 验证交叉频率上的频谱
- 频谱上任何的谷、峰都应该被通过低音扬声器调整相位或交叉频率消除。

#### 自定义设置

您可以根据您的观点来自定义环绕声的效果。

- 听一个典型的环绕声音效
- 在均衡器上进行适当调整使音效达到您的要求。